# **aiowintest Documentation**

*Release 0.0.5.*

**Hans SM0UTY**

**Nov 25, 2018**

## **Contents**

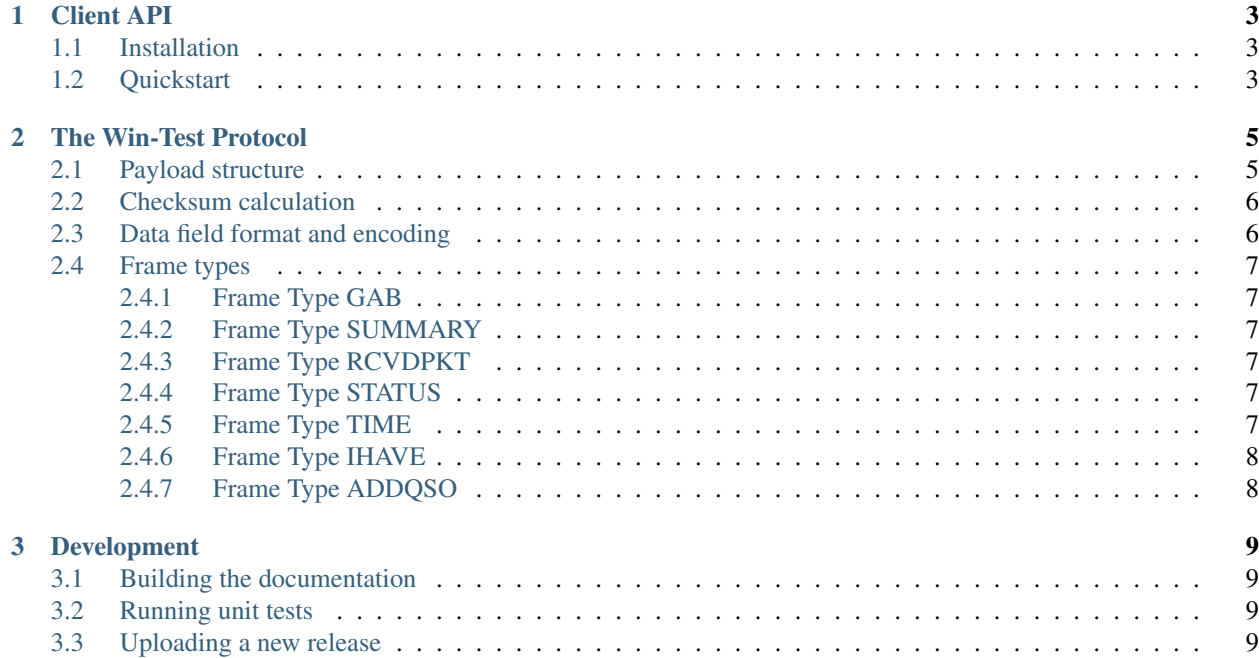

Version: 0.0.5.

Project homepage: <https://github.com/hin/aiowintest>

## CHAPTER 1

#### Client API

<span id="page-6-0"></span>The client API uses asyncio and is designed to be easy to use. The API is far from finished and expect it to be changed without notice! You have been warned!

Typical use cases are mainly bridging information from and to Win-Test. At <http://sk0ux.se/> we intend to use it to display current scores on a monitor in the club house, and also bridging gab messages to/from our instant messaging system.

Currently the functionality is limited to sending/receiving gab messages and score board summary.

#### <span id="page-6-1"></span>**1.1 Installation**

As aiowintest uses asyncio, it requres python 3. Python 3.6 and 3.7 have been tested but older versions should work, or be easy to get to work. Pull requests are appreciated!

Install aiowintest using pip:

\$ pip install aiowintest

It is strongly recommended to use a python virtual environment, e.g.

```
$ python3 -m venv path/to/my/new/env
$ . path/to/my/new/env/bin/activate
```
See the [Python documentation](https://docs.python.org/3/library/venv.html) for more information.

#### <span id="page-6-2"></span>**1.2 Quickstart**

A quick example of how to receive gab-messages from Win-Test:

```
import asyncio
import aiowintest
# replace the address below with your network broadcast address
broadcast_addr = ('192.168.11.255', 9000)
local\_addr = ('0.0.0.0'.9871)async def on_gab(message):
   print(message)
async def main(argv):
   loop = asyncio.get_event_loop()
   wt = Winterrotocol(loop, local\_addr, broadcast\_addr)wt.add_handler('gab', on_gab)
if __name__ == '__main__':
    loop = asyncio.get_event_loop()
    loop.run_until_complete(main(sys.argv))
    loop.run_forever()
```
Please note that the machine running the code above *must* be on the same network as the Win-Test machine(s).

## CHAPTER 2

## The Win-Test Protocol

<span id="page-8-0"></span>The Win-Test protocol is based on UDP broadcast packets, by default sent to the local broadcast address at port 9871.

There is some partial documentation of the Win-Test protocol here: [http://download.win-test.com/utils/](http://download.win-test.com/utils/SummaryBroadcastingSpecs.txt) [SummaryBroadcastingSpecs.txt](http://download.win-test.com/utils/SummaryBroadcastingSpecs.txt)

This protocol documentation was made by reading the documentation above, and by reverse engineering the protocol using Wireshark and python code.

The resulting documentation, python code and everything else related to this project has no affiliation with the Win-Test developers. It has been created out of personal curiosity and is presented in the hope that it may be useful or at least amusing to others.

Any further insights and/or corrections to this project is greatly appreciated. Please get in touch via [https://github.com/](https://github.com/hin/aiowintest) [hin/aiowintest](https://github.com/hin/aiowintest)

## <span id="page-8-1"></span>**2.1 Payload structure**

The payload structure is mostly an ASCII-encoded string followed by a checksum and an optional null-character.

The structure of the payload is as follows:

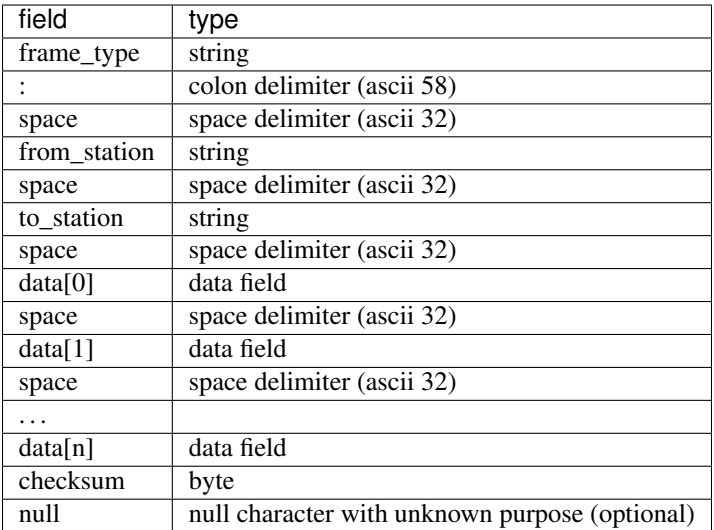

For some packets, the payload also contains a null  $(0x00)$  character at the end. According to the limited protocol documentation I've found, it should not be there, and I've not been able to find any purpose of it. It may simply be a bug in the Win-Test software.

For now, I check for the extra null character and ignore it if it exists.

#### <span id="page-9-0"></span>**2.2 Checksum calculation**

When sending a packet, the checksum is calculated as:  ${\rm (sum of all bytes)}$  1 128 % 256

In python, this can be calculated as:

```
def checksum(data):
    return (sum(data)|128)%256
```
### <span id="page-9-1"></span>**2.3 Data field format and encoding**

The data fields in the payload are either strings enclosed in quotes (ascii 34) or integers encoded as decimal strings without quotes.

If a string contains the quote character, it is escaped with a backslash (ascii 92).

Win-Test seems to accept iso8859-1 and any character code above 127 is encoded as a backslash followed by the character code in octal.

For example, the string åäö" is encoded as:

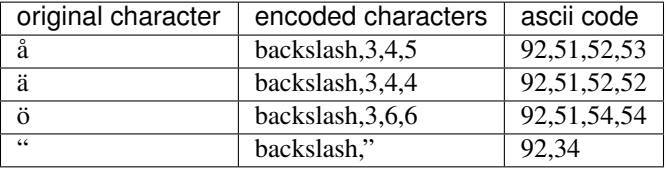

## <span id="page-10-0"></span>**2.4 Frame types**

The frame\_type field in the packets specifies what kind of information the packet contains. I have not found a list of *all* the frame types so this document contains what can be found in the official docs, as well as the packets I've encountered while reverse engineering the protocol.

#### <span id="page-10-1"></span>**2.4.1 Frame Type GAB**

Gab messages are the chat messages that can be sent between stations. Apart from the from\_station and to\_station, it only contains one data field, which contains the actual text of the gab message.

The to\_station is a zero length string in the case of a gab message that is sent to all stations.

#### <span id="page-10-2"></span>**2.4.2 Frame Type SUMMARY**

This packet contains information about the score status of the contest. It is described in detail in the official document linked to above.

#### <span id="page-10-3"></span>**2.4.3 Frame Type RCVDPKT**

RCVDPKT is used to broadcast DX cluster spots coming from the telnet connection. The from\_station is 'TELNET' and the to\_station is an zero length string. There is one data field which is formatted as it arrives over telnet from the DX cluster.

#### <span id="page-10-4"></span>**2.4.4 Frame Type STATUS**

Sent regularly, and contains the following data fields:

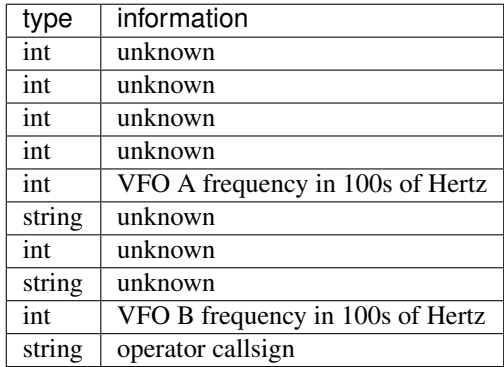

#### <span id="page-10-5"></span>**2.4.5 Frame Type TIME**

Used for time syncronization. The to\_station field is empty, and the only data field is a number representing seconds since the [Unix Epoch.](https://en.wikipedia.org/wiki/Unix_time)

#### <span id="page-11-0"></span>**2.4.6 Frame Type IHAVE**

The purpose of this message, which is sent quite frequently, is unknown.

It seems to contain some numbers that could possibly be used to synchronize Win-Test instances in the case where UDP packets are lost, but this is just a guess. More investigation is needed.

#### <span id="page-11-1"></span>**2.4.7 Frame Type ADDQSO**

This message is sent when a QSO is entered by the operator.

The data fields are as follows:

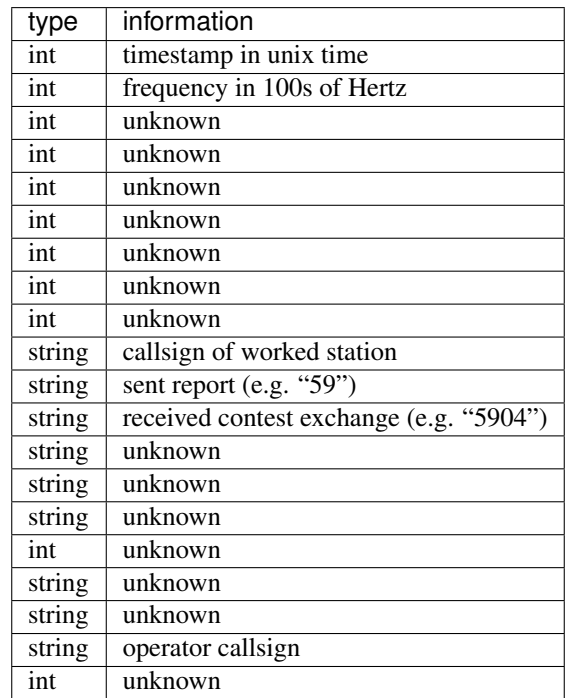

## CHAPTER 3

#### Development

### <span id="page-12-1"></span><span id="page-12-0"></span>**3.1 Building the documentation**

The documentation is written using Sphinx which is installed by:

\$ pip install sphinx

To build the documentation:

\$ make docs

Open the file "docs/\_build/index.html" in your web browser.

## <span id="page-12-2"></span>**3.2 Running unit tests**

Run the unit test by:

\$ python setup.py test

## <span id="page-12-3"></span>**3.3 Uploading a new release**

Prerequisites:

```
pip install twine
pip install setuptools
pip install wheel
```
Update the version in aiowintest/\_\_init\_\_.py

Set a git tag to the version number, e.g.

\$ git tag **\$(**python3 setup.py --version**)** \$ git push --tags

Next, build the distribution files:

\$ make dist

Upload distribution files to pypi.org:

\$ make upload

The documentation at <https://aiowintest.readthedocs.io/> is updated automatically by Read the Docs when the tag is pushed, but check that it worked and take necessary actions to correct any issue.